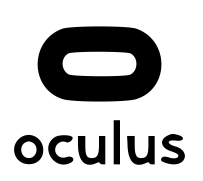

**All in One Oculus VR Panel v1.0.0 Microsoft Flight Simulator** Sim Update 11 compatible

## **WHAT IS OCULUS VR PANEL**

With this addon you will be able to configure all the parameters of your Oculus VR glasses without having to take them off.

You can modify the SuperSampling to improve sharpness, modify the ASW to fly without flickering or cuts, increase the priority of the processes and ultimately adapt your VR settings to achieve the best experience and immersion.

Some of the options if they apply with VR activated need to be deactivated and activated again.

For example, if we are flying in VR and we want to modify the SuperSampling, it will be necessary to press Ctrl + Tab (or the key associated with activating / deactivating VR) to reactivate VR and for the new parameters to take effect.

## **New with this version:**

- Better UI
- More space for the panel. Better visibility.
- Better resizing of the window.
- You can move the content with the mouse wheel.

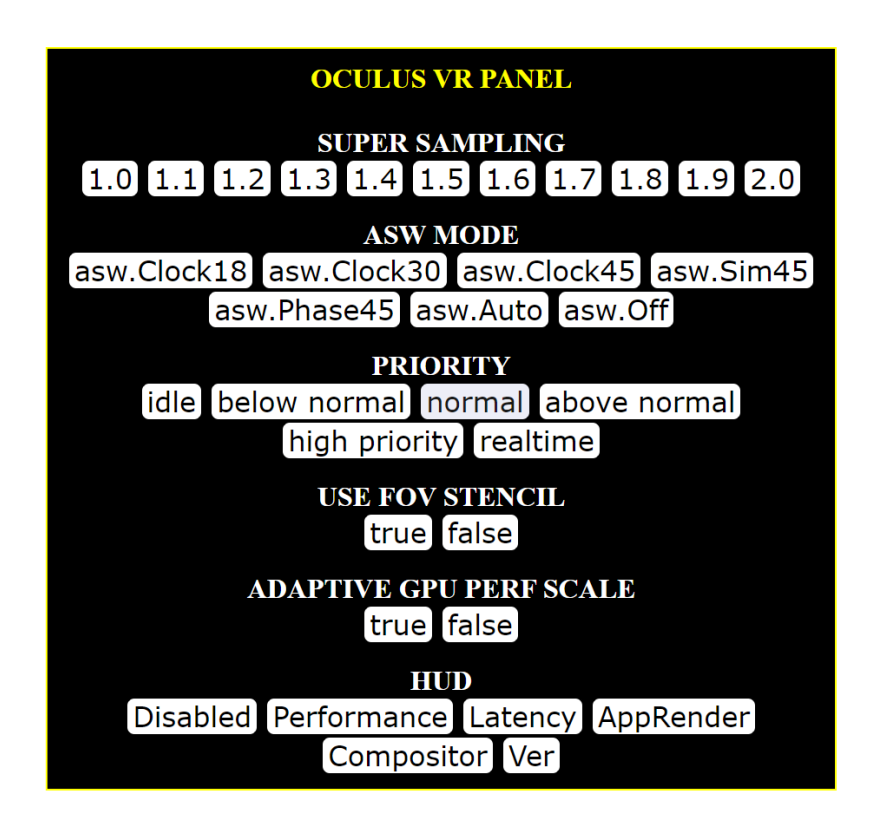

## **HOW TO INSTALL**

You have to unzip the **fs-base-ingamepanels-allinone** folder in the Flight Simulator **Community** folder, just like all plugins.

Also you have to unzip the **webserver** folder where you prefer.

**VERY IMPORTANT:** Remember execute the webserver.exe of this folder (webserver) before to use the All i One Panel Addon.

## **Running the Web Server**

**VERY IMPORTANT:** Remember execute the webserver.exe of the folder webserver, that you unzip in the installation process, before to use All in One Panel Addon.

If you see any window like this, press Allow Access.

Alerta de seguridad de Windows

Firewall de Windows Defender bloqueó algunas características de esta aplicación

Firewall de Windows Defender bloqueó algunas características de Apache HTTP Server en todas las redes públicas y privadas.

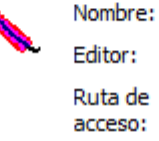

Apache HTTP Server Apache Software Foundation C: \users\rafa\desktop\ingamepanels oculus\webserver \apache2\bin\httpd\_usbwv8.exe

Permitir que Apache HTTP Server se comunique en estas redes:

Redes privadas, como las domésticas o del trabajo

Redes públicas, como las de aeropuertos y cafeterías (no se recomienda porque estas redes públicas suelen tener poca seguridad o carecer de ella)

¿Cuál es el riesgo de permitir que una aplicación pase a través de un firewall?

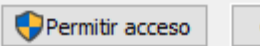

Cancelar

×

To close server press into your tool tray bar and look for this icon and select "Close":

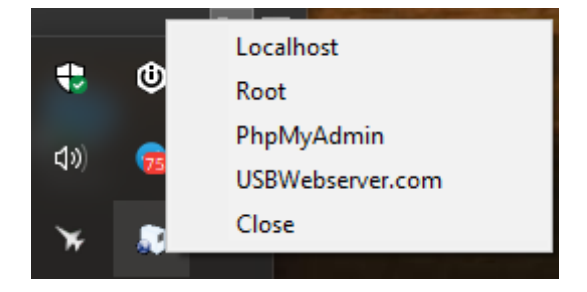

[www.flightsimulator.me](https://www.flightsimulator.me/)